# POSTGRESOL - CREATE DATABASE

[http://www.tutorialspoint.com/postgresql/postgresql\\_create\\_database.htm](http://www.tutorialspoint.com/postgresql/postgresql_create_database.htm) Copyright © tutorialspoint.com

This chapter discusses about how to create a new database in your PostgreSQL. PostgreSQL provides two ways of creating a new database:

- Using CREATE DATABASE, an SQL command.
- Using *createdb* a command-line executable.

#### **Using CREATE DATABASE**

This command will create a database from PostgreSQL shell prompt, but you should have appropriate privilege to create database. By default, the new database will be created by cloning the standard system database template1.

### **Syntax**

The basic syntax of CREATE DATABASE statement is as follows:

```
CREATE DATABASE dbname;
```
where dbname is the name of a database to create.

#### **Example**

Following is a simple example, which will create **testdb** in your PostgreSQL schema:

```
postgres=# CREATE DATABASE testdb;
postgres-#
```
#### **Using createdb Command**

PostgreSQL command line executable createdb is a wrapper around the SQL command CREATE DATABASE. The only difference between this command and SQL command CREATE DATABASE is that the former can be directly run from the command line and it allows a comment to be added into the database, all in one command.

#### **Syntax**

The syntax for *createdb* is as shown below:

```
createdb [option...] [dbname [description]]
```
#### **Parameters**

Table below lists the parameters with their descriptions.

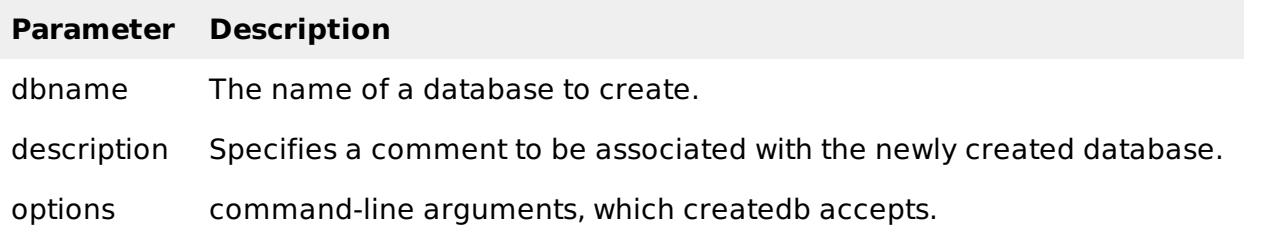

## **Options**

The following table lists the command line arguments createdb accepts:

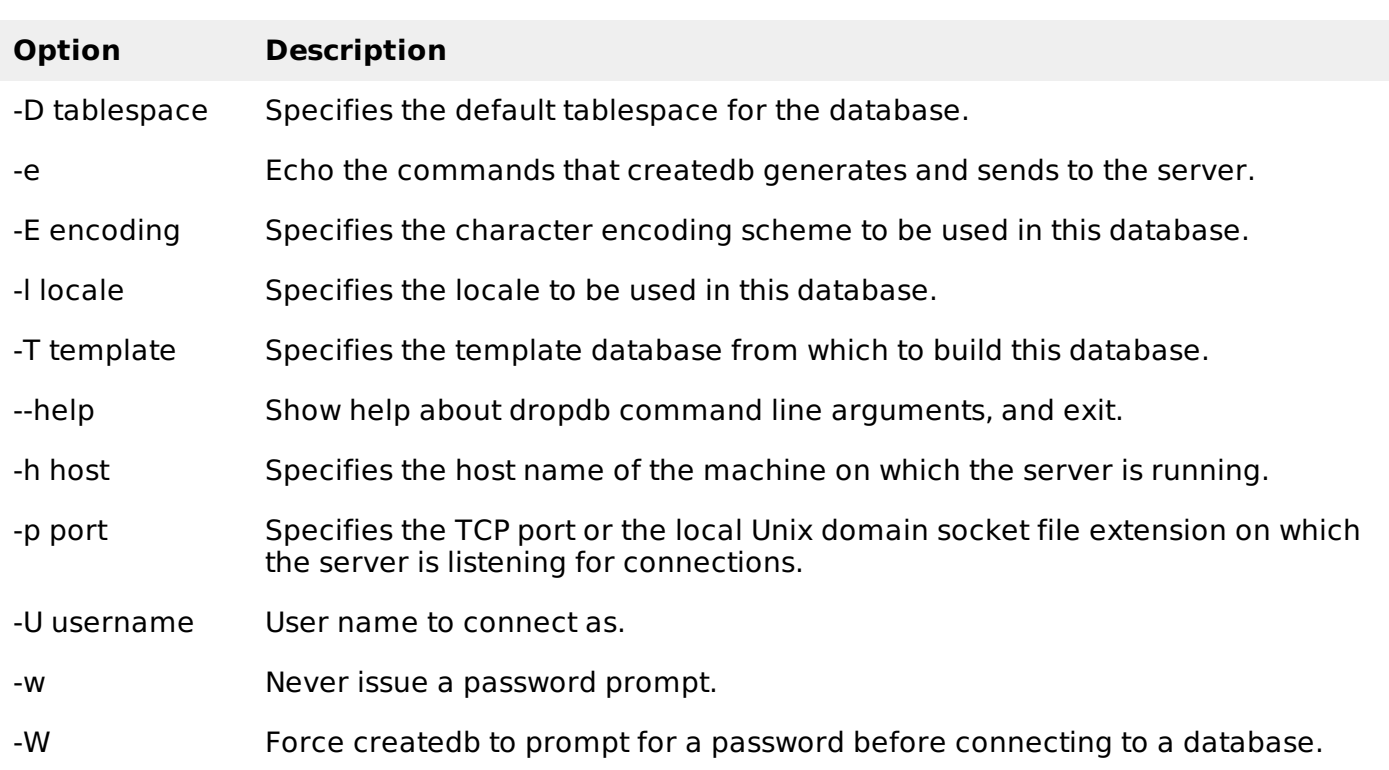

Open the command prompt and go to the directory where PostgreSQL is installed. Go to the bin directory and execute the following command to create a database.

createdb -h localhost -p 5432 -U postgres testdb password \*\*

Above command will prompt you for password of the PostgreSQL admin user which is **postgres** by default so provide password and proceed to create your new dataabse.

Once a database is created using either of the above-mentioned methods, you can check it in the list of databases using **\l**, i.e., backslash el command as follows:

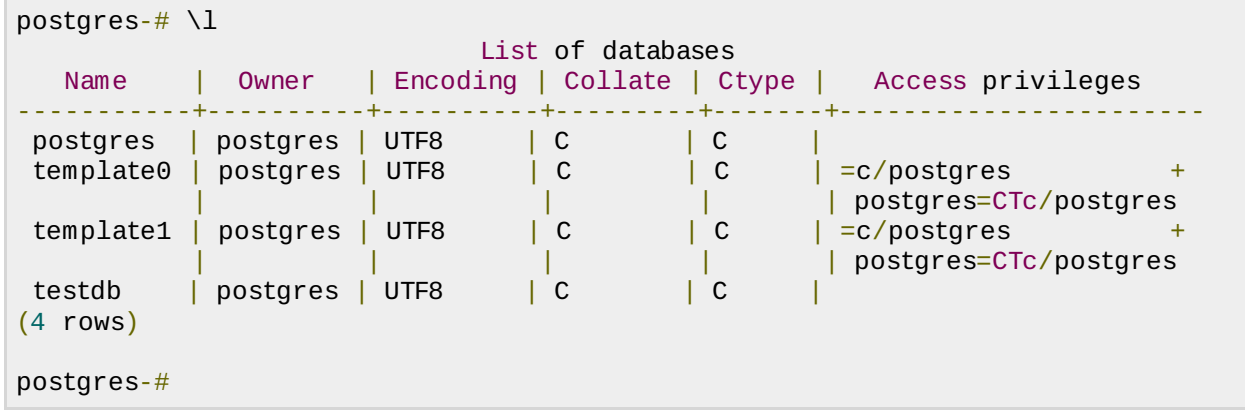